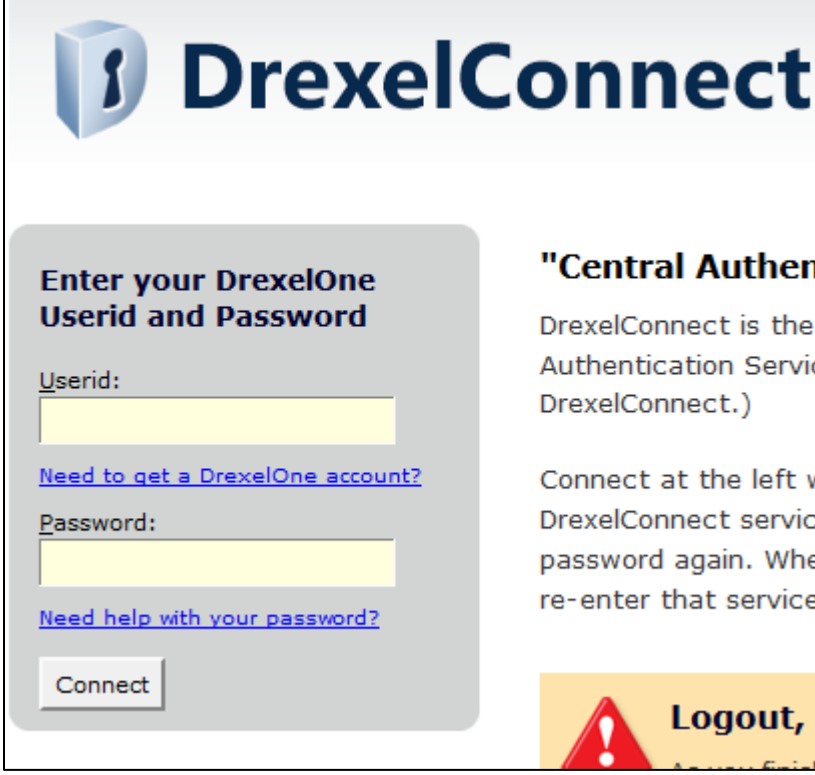

#### hent

the ervic

eft w ervice Wher vice

ut, [

#### **Step 1:**  Log into DrexelOne (one.drexel.edu).

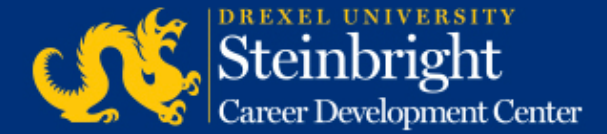

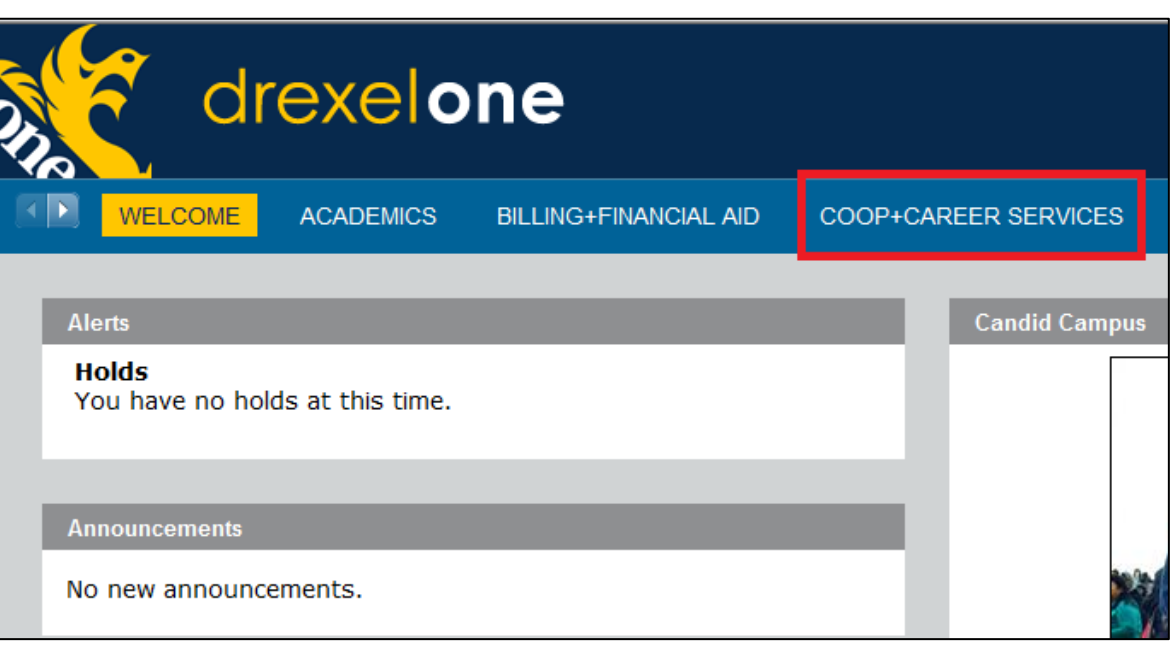

#### **Step 2:**  Click "COOP+CAREER SERVICES" in the top bar.

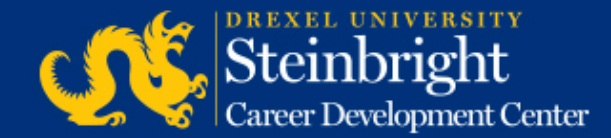

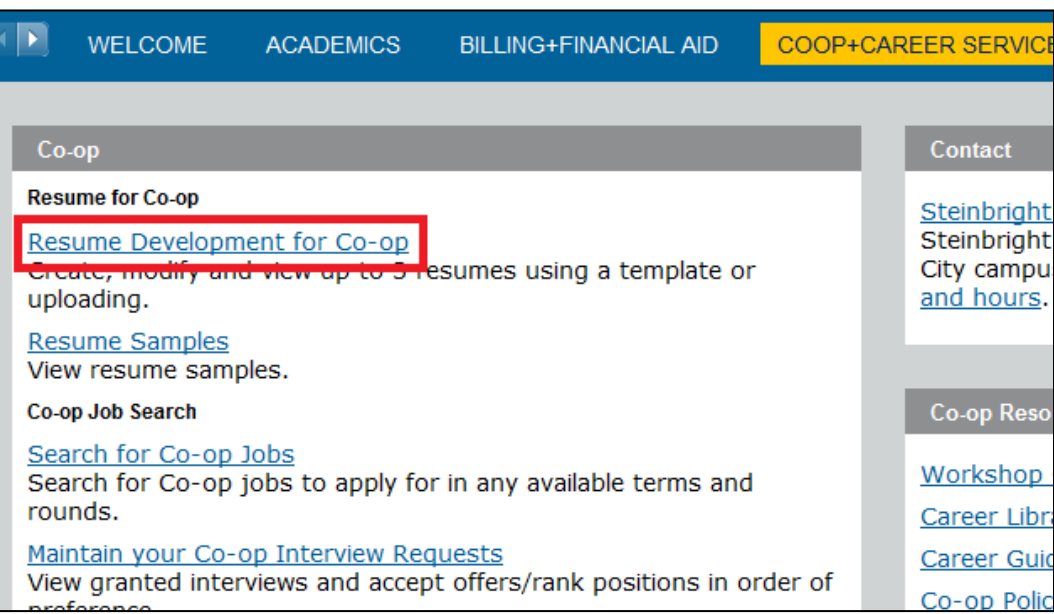

**Step 3:**  Click "Resume Development for Co-op" in the Co-op Channel.

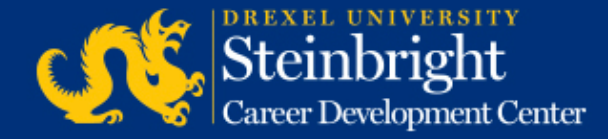

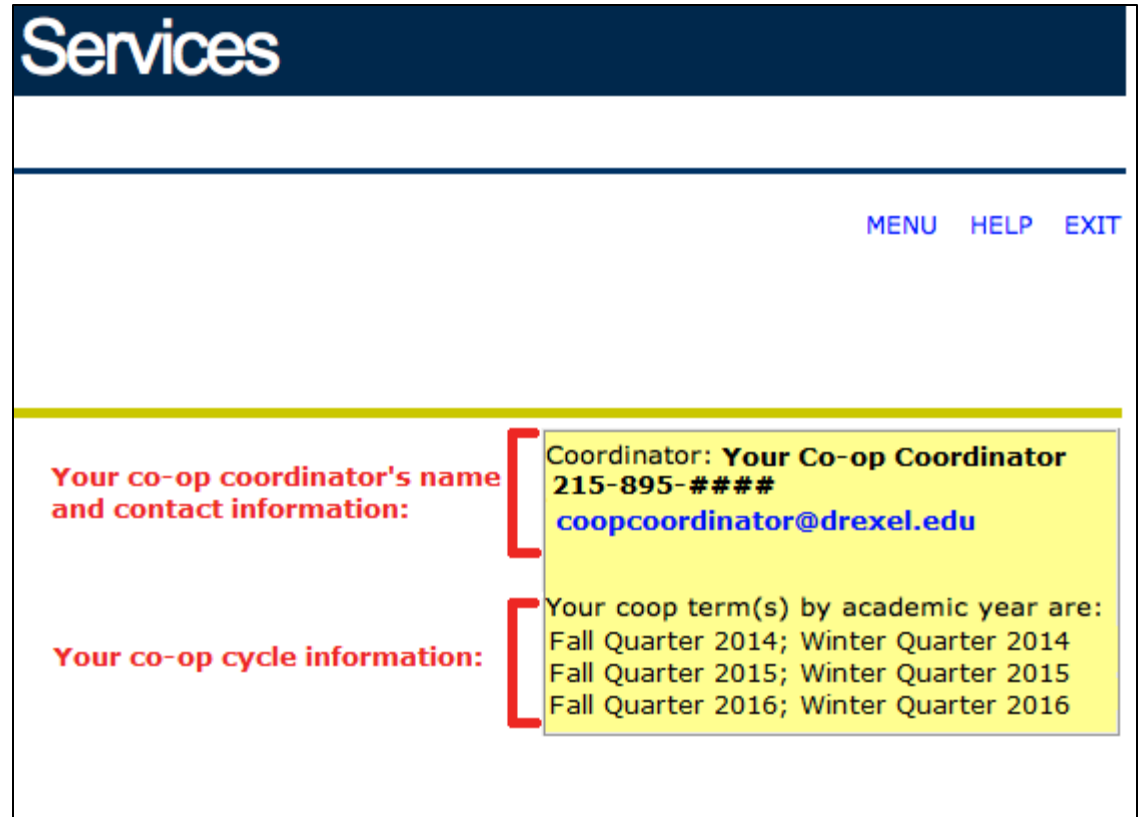

**Step 4:**

View your co-op cycle, co-op coordinator, and coop coordinator contact information in the yellow box in the top right corner.

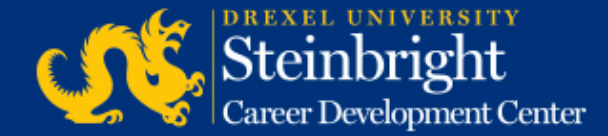